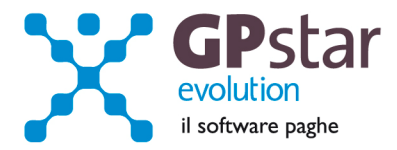

#### GPSTAR Evolution - Aggiornamento del 22 Marzo 2011 **Rel. 7.31.0** Rel. 7.31.0

#### **Per installare il presente aggiornamento agire come segue:**

- 1. Accedere all'area Clienti presente sul ns. sito
- 2. Cliccare sull'icona
- 3. Salvare il file in una cartella
- 4. Decomprimere lo stesso
- 5. Eseguire (doppio click) il programma Setup

#### **Oppure, più semplicemente:**

1. Fare doppio click sull'icona 'Aggiornamenti GPSTAR' presente nella cartella '**GPSTAR** evolution'

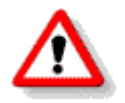

Gli utenti che lavorano **in rete** devono assicurarsi che su **nessun terminale** la procedura sia in uso

#### **Contenuto dell'aggiornamento:**

**Paghe** Festività nazionale del 17 Marzo 2011; Stampa voci incremento produttività; CUD modificata procedura di creazione; Indici ISTAT

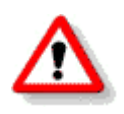

Per visualizzare e/o stampare la circolare, dopo aver installato il presente aggiornamento, procedere come segue:

- accedere alla procedura **GPSTAR** evolution;
- accedere alla procedura PAGHE;
- selezionare la scelta **Z26**.

L'assistenza è attiva dal lunedì al venerdì dalle **9:30** alle **13:00** e dalle **15:00** alle **18:30** Pagina **1** di **5**

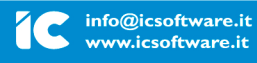

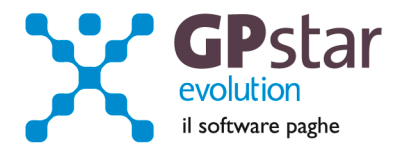

### **PAGHE - Festività nazionale del 17 Marzo 2011**

Il decreto legge n. 64 del 30 aprile 2010 ha proclamato il giorno 17 Marzo 2011 festa nazionale per la ricorrenza del 150° anniversario dell'Unità d'Itali a. Tuttavia, ai fini di un contenimento del costo del lavoro delle aziende pubbliche e private, l'esecutivo ha successivamente emanato altri decreti in cui vengono specificati alcuni aspetti.

#### Trattamento economico

Per il solo anno 2011 gli effetti economici e gli istituti contrattuali previsti per la festività soppressa del 4 Novembre non si applicano a tale ricorrenza ma, **in sostituzione**, alla festa nazionale del 150° anniversario dell'unità d'Italia prevista per il 17 Marzo 2011.

Il trattamento economico della festività dipenderà pertanto dal trattamento previsto dai vari contratti collettivi per la giornata del 4 novembre. Nella maggioranza dei casi, in occasione del 4 Novembre viene riconosciuto il trattamento economico previsto per le festività coincidenti con la domenica.

#### Operatività

Con il caricamento del presente aggiornamento viene automatizzato il pagamento della festività del 17 marzo. Per default la procedura assumerà ( per ogni contratto ) il 17 Marzo come giornata festiva NON lavorata e il trattamento economico avviene attraverso la voce di corpo cedolino prevista per le festività cadenti di domenica ( presente nei contratti parte qualifica ).

Nel caso che la giornata del 17 marzo 2011 sia stata lavorata, l'utente deve inserire manualmente le ore di presenza sul calendario e deve incrementare la voce della retribuzione ordinaria presente nelle voci di corpo. E' stato specificato che le ore ordinarie lavorate nella giornata del 17 marzo 2011 non devono essere trattate con alcuna maggiorazione prevista per le giornate festive ed eventuali ore lavorate oltre le ordinarie andranno maggiorate con le stesse modalità di una normale giornata feriale, sempre nello spirito di neutralizzare un aggravio al costo del lavoro.

#### Domande frequenti

Sul calendario non viene riportata la festività in corrispondenza del 17 Marzo.

Motivo :

- l'aggiornamento presente non è stato caricato correttamente
- trattasi di lavoratori atipici

Nelle voci occasionali non viene riportata la festività del 17 Marzo.

Motivo :

- l'aggiornamento presente non è stato caricato correttamente
- trattasi di lavoratori atipici
- Nel contratto ( parte qualifica ) non è previsto alcun pagamento dell'ex festività del 4 novembre. In questo caso la festività non spetta perché probabilmente il contratto prevede un altro tipo di trattamento economico per la festività soppressa ( ad esempio un incremento del monte permessi o del monte R.O.L ).
- Nel contratto ( parte qualifica ) non è indicato nulla in corrispondenza delle voci occasionali da utilizzare in caso di festività cadente con la domenica e nei giorni feriali.

L'assistenza è attiva dal lunedì al venerdì dalle **9:30** alle **13:00** e dalle **15:00** alle **18:30** Pagina **2** di **5**

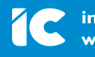

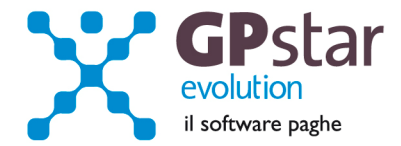

### **PAGHE - Stampa voci incremento produttività**

Con l'aggiornamento in oggetto è stata inserita nella procedura una nuova stampa con la quale è possibile ricercare le voci che hanno concorso all'incremento della produttività.

Il nuovo programma di stampa è accessibile tramite la scelta "UAG Verifica voci inc. produttività" posta nel menu "U00 Modelli annuali", "U01 Gestione modello CUD".

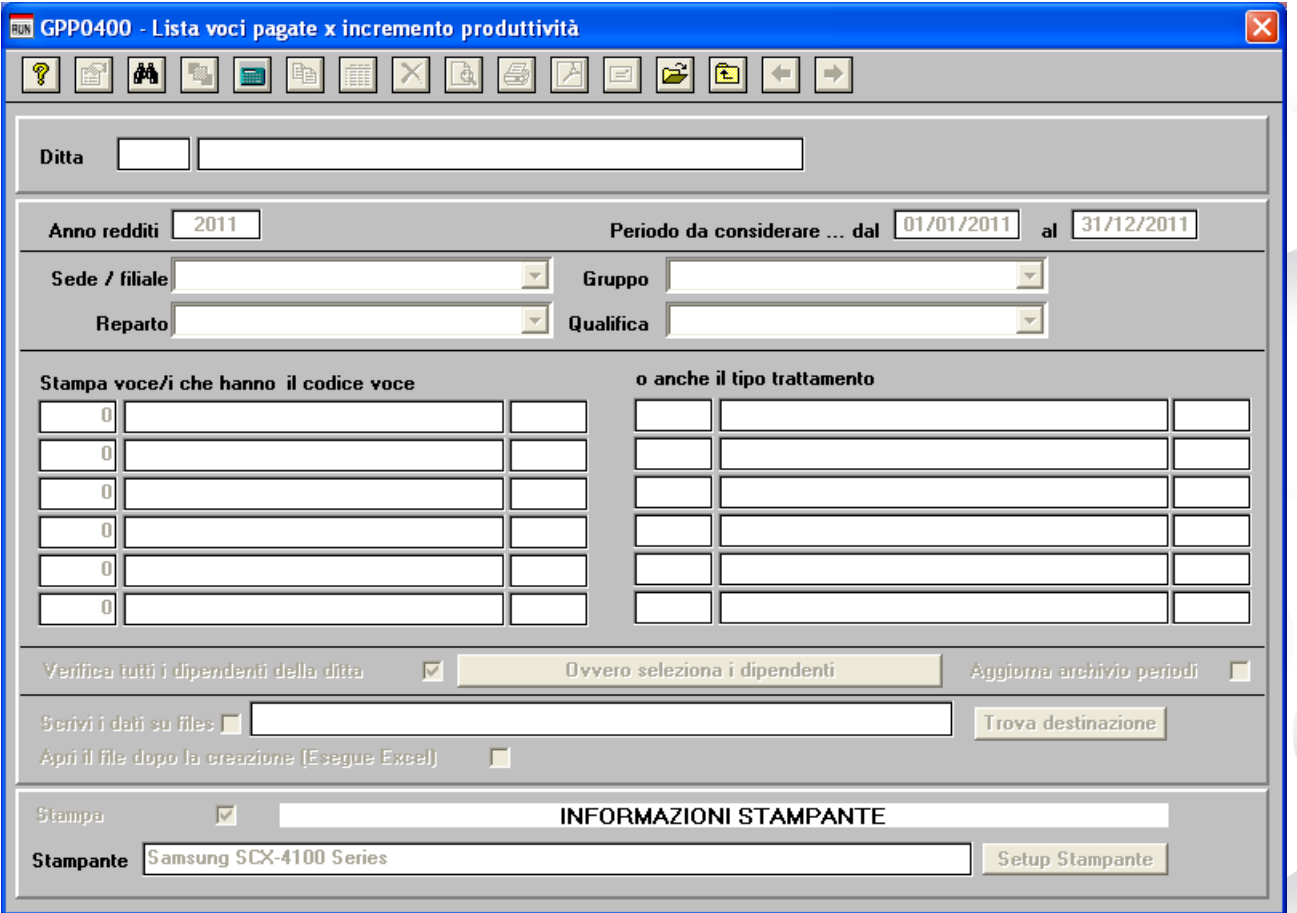

Dopo aver indicato il codice della ditta su cui lavorare, bisogna indicare l'anno dei redditi da utilizzare ai fini della ricerca. Fatto ciò si ha la possibilità di indicare sei codici voci occasionali e sei codici tipi trattamento. Le voci così individuate saranno ricercate sui singoli cedolini dell'annualità indicata in precedenza.

Per ogni voce, individuata dal codice e/o dal tipo trattamento, è possibile indicare una percentuale con la quale si dovrà ricavare l'importo da riportare nel CUD 2011 nelle caselle 97 per l'anno 2008, 99 per l'anno 2009, 101 per l'anno 2010.

I valori così ottenuti saranno registrati nella scheda fiscale dell'anno di competenza, se l'utente avrà barrato il campo "aggiorna archivio periodi".

Il programma dà la possibilità di stampare su carta il risultato dell'operazione, di riportare i dati in un file da trattare successivamente a cura dell'utente.

L'assistenza è attiva dal lunedì al venerdì dalle **9:30** alle **13:00** e dalle **15:00** alle **18:30** Pagina **3** di **5**

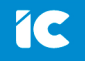

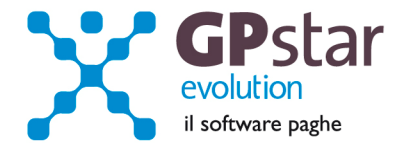

## **PAGHE - CUD, modificata procedura di creazione**

A seguito della realizzazione del nuovo programma di stampa descritto in precedenza, abbiamo modificato il programma di creazione del modello CUD 2011.

Ora se il programma, in fase di creazione, troverà valorizzata la casella "importo erogato per incremento della produttività" valorizzerà in automatico la relativa caselle sul modello CUD 2011, casella 97 per l'anno 2008, 99 per l'anno 2009, 101 per l'anno 2010.

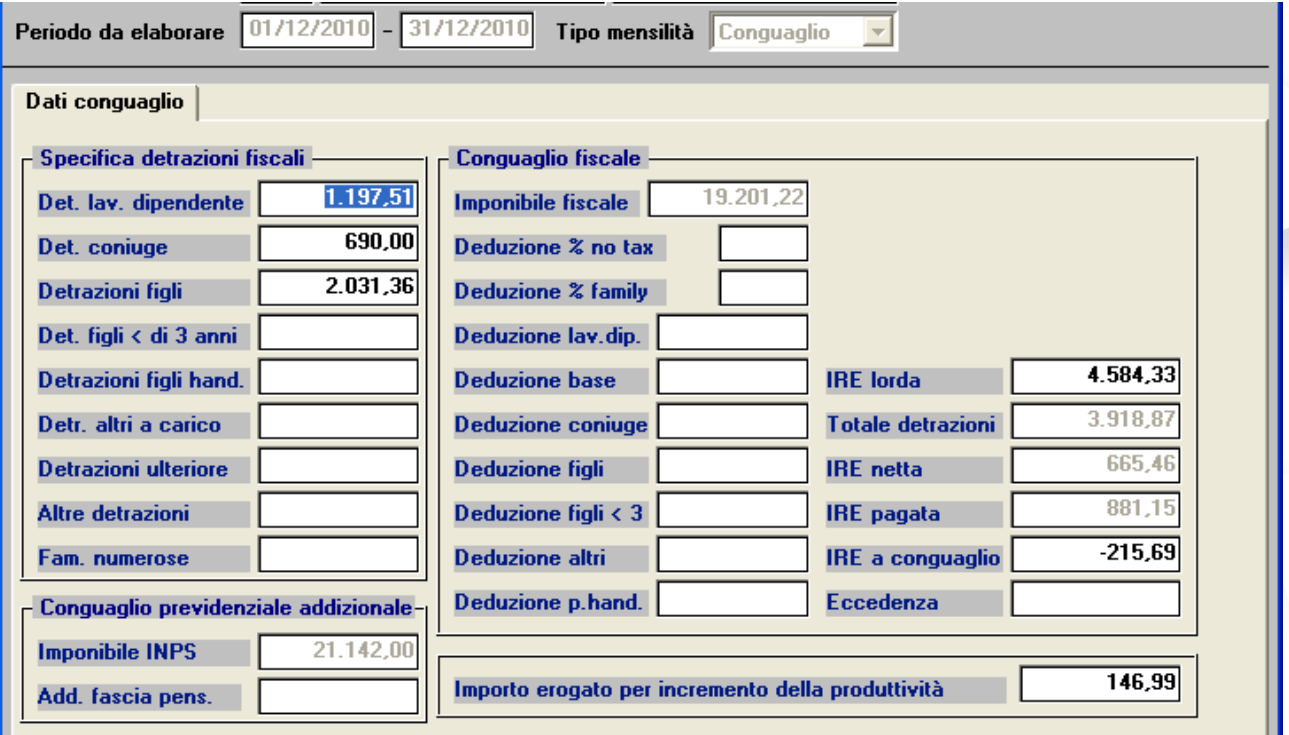

Inoltre il programma cercherà i modelli CUD relativi al 2008 e 2009 e se trovati valorizzerà con quanto indicato in questi le caselle 97 e 98.

**Importante ribadire che l'utente ha la possibilità di gestire manualmente i campi di cui sopra, e questi non saranno sostituiti se i valori presente nei periodi e nei CUD sono a zero. Gli stessi, in ogni caso, saranno poi riportati sul modello 770.** 

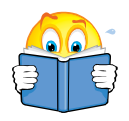

### **E' UTILE RIBADIRE CHE:**

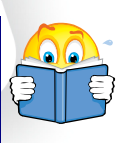

### **Nulla cambia per coloro che hanno già consegnato i CUD**

La variazioni di cui sopra, sono un alternativa alle modalità di calcolo delle somme già erogate a titolo di produttività negli anni 2008, 2009 e 2010, non sottoposte a detassazione in tali anni, realizzata per facilitare i Clienti con aziende complesse.

L'assistenza è attiva dal lunedì al venerdì dalle **9:30** alle **13:00** e dalle **15:00** alle **18:30** Pagina **4** di **5**

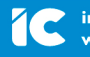

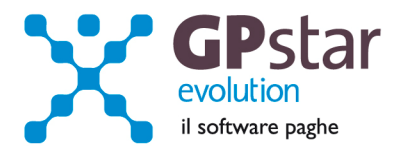

# **PAGHE - Indici ISTAT**

Di seguito riportiamo i valori aggiornati degli indici ISTAT (cod. scelta AD0).

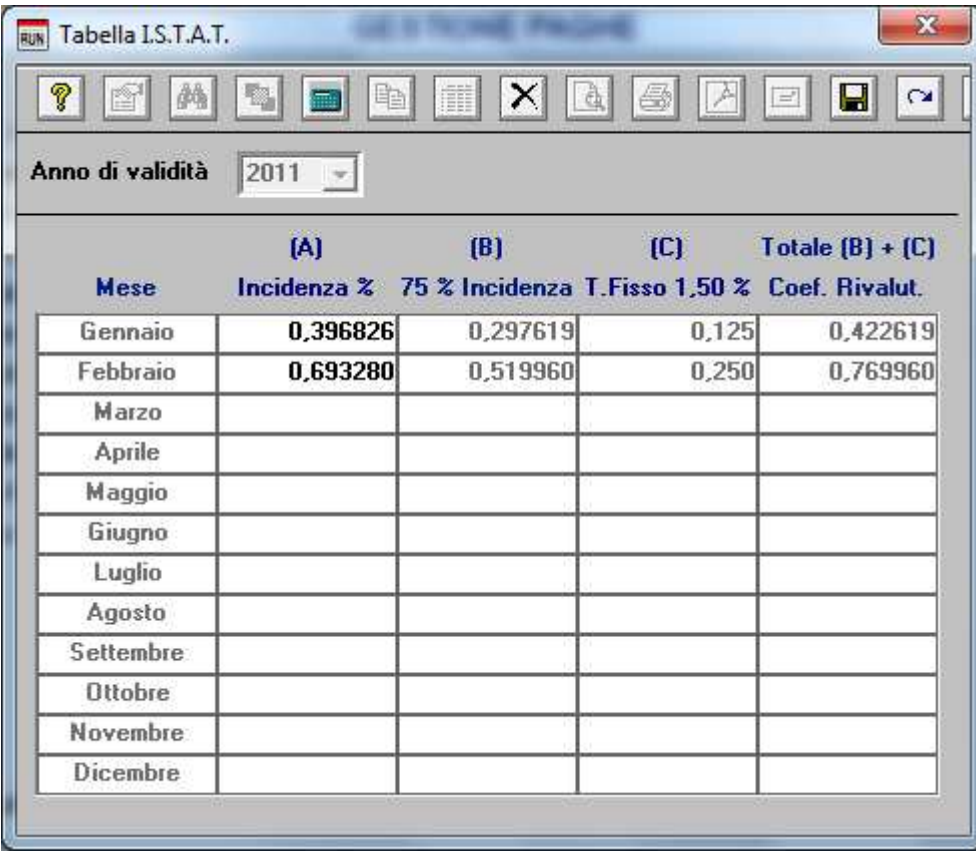

L'assistenza è attiva dal lunedì al venerdì dalle **9:30** alle **13:00** e dalle **15:00** alle **18:30** Pagina **5** di **5**

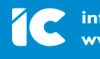

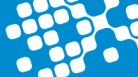